# *What should I do when I cannot find the Digital Object Identifier (DOI) number:*<sup>9</sup>

Let's say that you have performed a search in the ProQuest Sociology database for the subject "human trafficking":

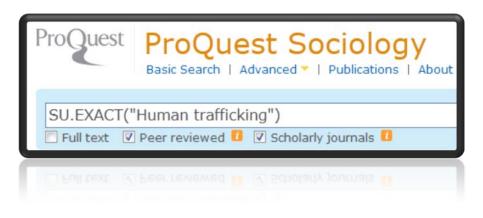

The first entry you see ...

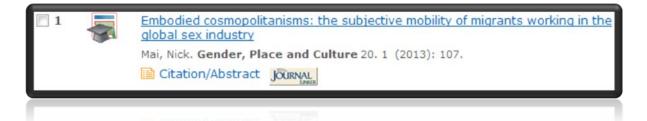

...is an entry that does not show the DOI number in the database's abstract/indexing. This article's "indexing" is shown below:

| Subject                 | Rhetoric;                                                                                               |
|-------------------------|----------------------------------------------------------------------------------------------------|
|                         | Migrant workers;                                                                                        |
|                         | Sex industry;<br>Women;                                                                                 |
|                         | Sex roles;                                                                                              |
|                         | Human trafficking                                                                                       |
| Title                   | Embodied cosmopolitanisms: the subjective mobility of migrants working in<br>the global sex industry    |
| Author                  | Mai, Nick                                                                                               |
| Publication title       | Gender, Place and Culture                                                                               |
| Volume                  | 20                                                                                                    |
| Issue                   | 1                                                                                                    |
| First page              | 107                                                                                                    |
| Publication year        | 2013                                                                                                    |
| Publication date        | 2013                                                                                                    |
| Year                    | 2013                                                                                                    |
| Publisher               | Taylor & Francis Ltd.                                                                                   |
| Place of publication    | Abingdon                                                                                                |
| Country of publication  | United Kingdom                                                                                          |
| Publication subject     | Geography, Women's Interests                                                                            |
| ISSN                    | 0966369X                                                                                                |
| CODEN                   | GPCUE9                                                                                                  |
| Source type             | Scholarly Journals                                                                                      |
| Language of publication | English                                                                                                 |
| Document type           | Feature                                                                                                 |
| ProQuest document ID    | 1291893719                                                                                              |
| Document URL            | http://ezproxy.arbor.edu:80/login?url=http://search.proquest.com/docview<br>/1291893719?accountid=13998 |
| Copyright               | Copyright Taylor & Francis Ltd. 2013                                                                    |
| Last updated            | 2013-02-22                                                                                              |
| Patabase                | ProQuest Sociology                                                                                      |
|                         |                                                                                                    |
|                         |                                                                                                    |
|                         | 2013-02-22                                                                                              |
|                         |                                                                                                    |
|                         |                                                                                                    |
|                         |                                                                                                    |
|                         |                                                                                                    |
|                         |                                                                                                    |
|                         |                                                                                                    |
|                         |                                                                                                    |

To try to find the DOI, go to <u>http://www.crossref.org/SimpleTextQuery/</u> You will need to keep this information handy so that you can input the citation information on the CrossRef website.

As of 5/14/13, this website looks like this:

|                                                                                        | crossref.org                                                                                    | ( <u>m</u> ) ~                                                                                                    | Members Area                                                                |                    |  |
|----------------------------------------------------------------------------------------|-------------------------------------------------------------------------------------------------|----------------------------------------------------------------------------------------------------|-----------------------------------------------------------------------------|--------------------|--|
|                                                                                        | ABOUT CHOSSIES TOR PUBLISHERS IN                                                                | OR LIMMARES FOR ANY EVATES FOR RESEARCHERS.                                                                                                    | cross                                                                       |                    |  |
| Simple Text Query Form                                                                 |                                                                                                 |                                                                                                    |                                                                             |                    |  |
|                                                                                        | to retrieve CrossRef Digital Object Identifiers<br>hat needs to retrieve CrossRef DOIs in quant | (DOIs) for non-commercial use. Please contac<br>bty.                                                                                                 | t us ( info@crossref.org) if you                                            |                    |  |
| Important Notice: Simple To<br>here.                                                   | ext Query users will be required to use a v                                                     | verified email address starting on May 5, 20                                                                                                    | 10. You may sign up for a free act                                          | count              |  |
| volume operations and mont                                                             | thly usage limits of 1000 references will be p                                                  | ervice in very high volumes. The Simple Text Q<br>ut into effect (intended to be a limit on an indi-<br>about options appropriate for volumes of use | ividual or the organization represen                                        | high<br>ited       |  |
| How to use this form                                                                   |                                                                                                 |                                                                                                    |                                                                             |                    |  |
| This form allows you to retrie<br>the box below. You may use<br>shown in this example: | eve Digital Object Identifiers (DOIs) for journ<br>the form with any reference style, although  | al articles, books, and chapters by simply cutt<br>the tool works most reliably if references are i                                                  | ing and pasting the reference list in<br>formatted in a standard style such | eXtyles            |  |
| Clow GD, McKay CP, Simmon<br>of Climate 1:715-728-                                     | s Jr. GM, and Wharton RA, Jr. 1988. Climatol                                                    | ogical observations and predicted sublimation                                                                                                    | rates at Lake Hoare, Antarctica. To:                                        | imai               |  |
| To test the interface, simply (                                                        | cut & paste this reference!                                                                     |                                                                                                    |                                                                             |                    |  |
| link that is returned with the                                                         | reference.                                                                                      | ed list. For editonal purposes, to check the act                                                                                                    | curacy of a reference dick on the DC                                        | 26                 |  |
| Enter the email address you regist<br>Registered email:                                | tered for use of Crossrel services. If you have n                                               | ot registered your email address, dirk bere.                                                                                                    |                                                                             |                    |  |
| Enter text in the box below:                                                           |                                                                                                 |                                                                                                    |                                                                             |                    |  |
|                                                                                        | da                                                                                              | det Qu                                                                                                    |                                                                             | T Landcak Web. · N |  |
|                                                                                        |                                                                                                 |                                                                                                    |                                                                             |                    |  |

• Scroll to the bottom of the page; you must first register your email by clicking on the word "here;" see below:

| Enter the email address you registered fo | of Crossref services. If you have not registered your email address, circk here |
|-------------------------------------------|---------------------------------------------------------------------------------|
| Registered email:                         |                                                                                 |
|                                           |                                                                                 |

• After clicking to register, you will need to fill in the screen below, using your own email and organization in the blanks:

| Organization:       | Spring Arbor University                                                                                                    |   |
|---------------------|----------------------------------------------------------------------------------------------------|---|
| organization.       | oping rabor oniversity                                                                                                    |   |
|                     | OSE. CROSSREF DOES NOT WARRANT THAT THE FUNCTIONS<br>E CROSSREF FREE SERVICES WILL BE UNINTERRUPTED OR                                                   | ^ |
| and enforced und    | LAWS. This Agreement shall be interpreted, governed<br>der the laws of the State of New York, United States<br>hout regard to its conflict of law rules. | ļ |
|                     |                                                                                                    |   |
| I agree to the Terr | ns and Conditions                                                                                                    |   |
|                     |                                                                                                    |   |
|                     | hensa Ai that                                                                                                    |   |
|                     | Type the two words:                                                                                                    |   |
|                     |                                                                                                    |   |
|                     | Type the two words:                                                                                                    |   |
|                     | Type the two words:                                                                                                    |   |
|                     | Type the two words:<br>hensaAi that                                                                                                    |   |
|                     | Type the two words:<br>hensaAi that                                                                                                    |   |
|                     | Type the two words:<br>hensaAi that                                                                                                    |   |

- Check your email inbox; you will need to verify your email with the service before proceeding.
- Go back to the webpage referenced above.

#### Once you have an email address that has been registered with CrossRef:

• Type in your email address, and then input your citation into the blank box.

| Enter text in the box below:                                                                                                    |
|----------------------------------------------------------------------------------------------------|
| Mai, N. (2013). Embodied cosmopolitanisms: The subjective mobility of migrants working in the global sex industry. Gender, Place and Culture, 20(1) |

- Click Submit.
- CrossRef returned the following, with the DOI shown in red:

Mai, N. (2013). Embodied cosmopolitanisms: The subjective mobility of migrants working in the global sex industry. Gender, Place and Culture, 20(1), 107 http://dx.doi.org/10.1080/0966369X.2011.649350

## Make sure to double-check the citation for APA style accuracy before submitting in your written work.

### If you cannot locate a DOI through CrossRef:

If CrossRef does not produce the DOI for you, you will be expected to do a little more research to make sure that the DOI is truly not available for the article. For instance, in the article citation information above, it states that the article's publisher is Taylor and Francis. You will need to perform a Google search for either the journal itself (which will likely lead you to the publisher unless the journal has its own website) or the publisher.

### *If you still cannot locate a DOI:*

After looking for the citation on CrossRef and the publisher's website, if you determine that there is no DOI for that article, you will use the URL for the publisher's website. You can find out more on how to write this kind of citation in APA format here: <u>http://owl.english.purdue.edu/owl/resource/560/10/</u> or see page 199 of the **Publication Manual of the American Psychological Association, 6<sup>th</sup> edition**.